## Qualtrics

## *Création d'un compte Qualtrics*

Étape 1 - Allez à l'adresse: [http://hecmontreal.qualtrics.com](http://hecmontreal.qualtrics.com/)

Pour souscrire à un compte, cliquez sur **Vous n'avez pas de compte?** au bas de la page.

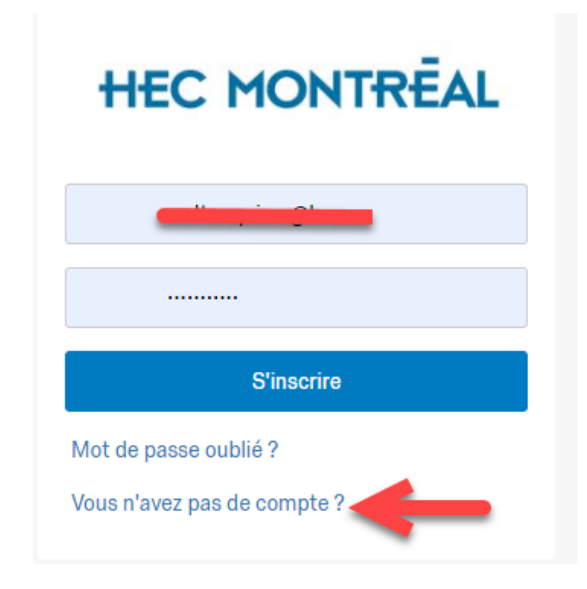

Étape 2 - Remplissez le formulaire. L'adresse courrie[l nom.prénom@hec.ca](mailto:nom.prénom@hec.ca) doit être utilisée pour vous inscrire. Cliquez sur « M'inscrire »

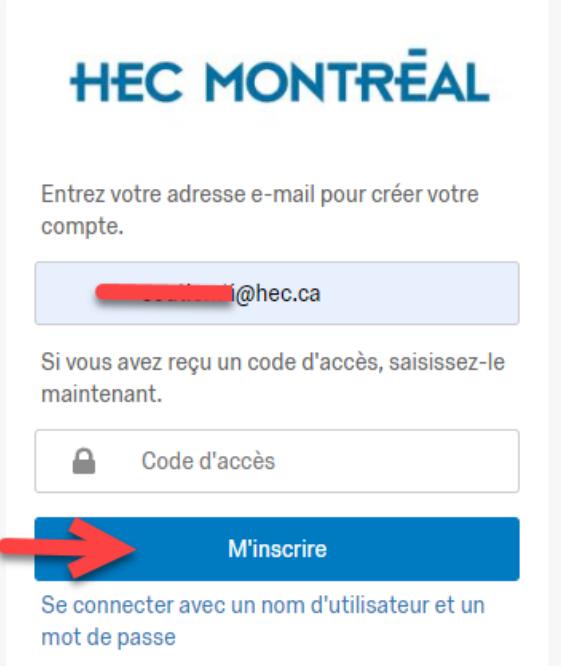

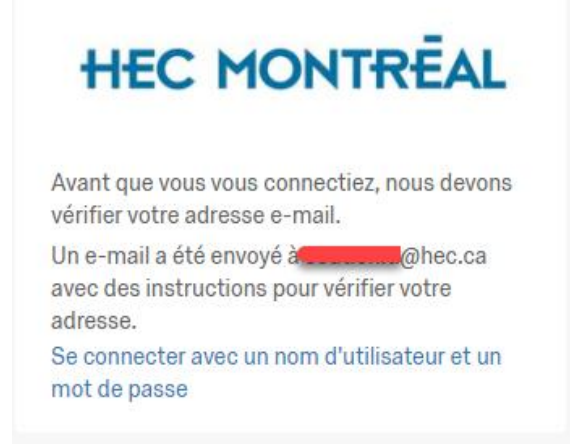

Étape 3 - Cliquez le lien de création de compte Qualtrics

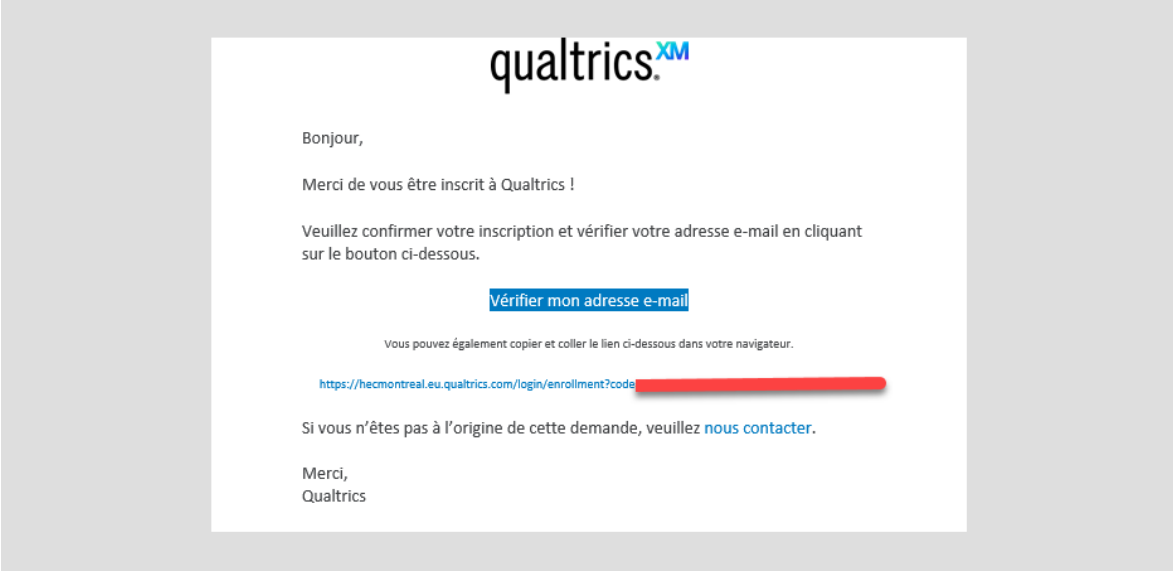

Étape 4 - Entrez votre adresse courriel HEC Montréal et choisissez votre mot de passe

## **HEC MONTREAL**

## Veuillez compléter l'inscription.

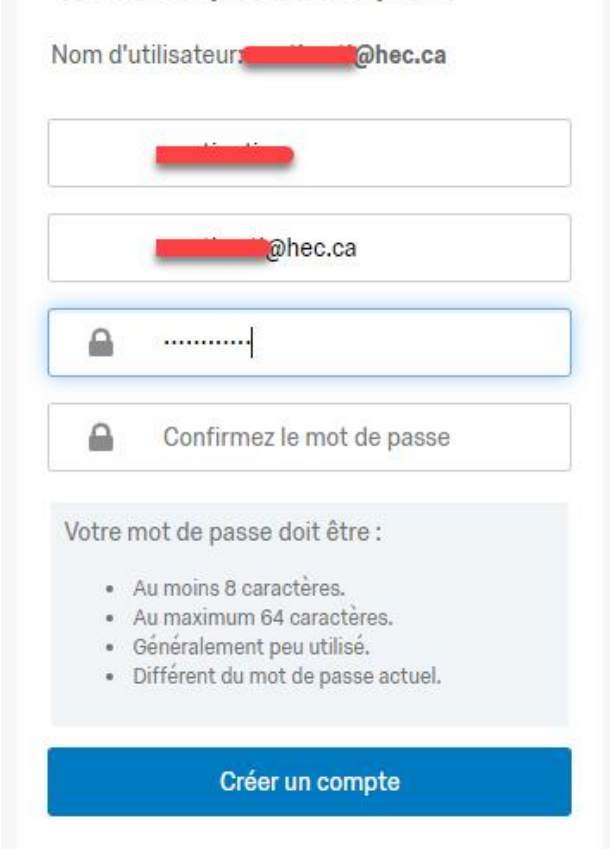

Étape 5 - Votre compte a été créé

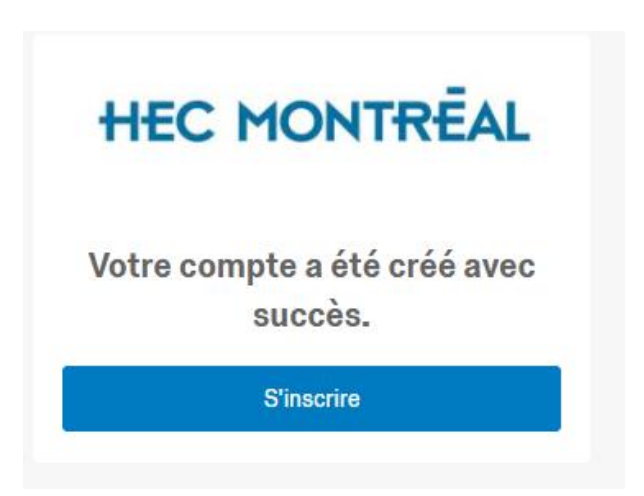